# **Start IT (iTQ) Design and imaging software (4249-005)**

# **Assignment guide for Candidates**

Assignment B QCA Ref: L/502/0173

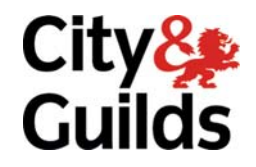

www.cityandguilds.com May 2009 Version 1.0

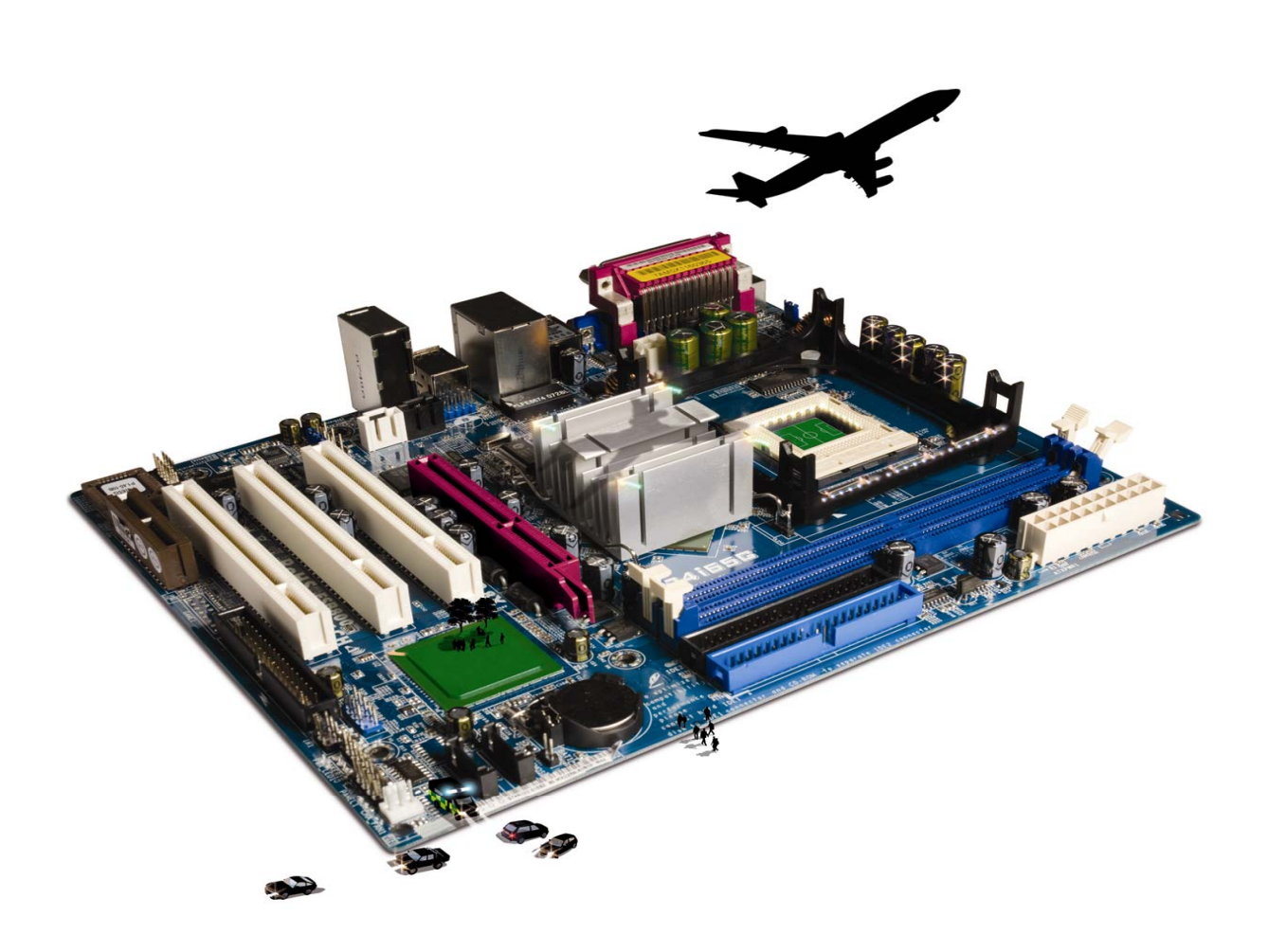

## **About City & Guilds**

City & Guilds is the UK's leading provider of vocational qualifications, offering over 500 awards across a wide range of industries, and progressing from entry level to the highest levels of professional achievement. With over 8500 centres in 100 countries, City & Guilds is recognised by employers worldwide for providing qualifications that offer proof of the skills they need to get the job done.

## **City & Guilds Group**

The City & Guilds Group includes City & Guilds, ILM (the Institute of Leadership & Management, which provides management qualifications, learning materials and membership services), City & Guilds NPTC (which offers land-based qualifications and membership services), City & Guilds HAB (the Hospitality Awarding Body), and City & Guilds Centre for Skills Development. City & Guilds also manages the Engineering Council Examinations on behalf of the Engineering Council.

## **Equal opportunities**

City & Guilds fully supports the principle of equal opportunities and we are committed to satisfying this principle in all our activities and published material. A copy of our equal opportunities policy statement is available on the City & Guilds website.

## **Copyright**

The content of this document is, unless otherwise indicated, © The City and Guilds of London Institute and may not be copied, reproduced or distributed without prior written consent.

However, approved City & Guilds centres and candidates studying for City & Guilds qualifications may photocopy this document free of charge and/or include a PDF version of it on centre intranets on the following conditions:

- centre staff may copy the material only for the purpose of teaching candidates working towards a City & Guilds qualification, or for internal administration purposes
- candidates may copy the material only for their own use when working towards a City & Guilds qualification

The *Standard Copying Conditions* (which can be found on the City & Guilds website) also apply.

Please note: National Occupational Standards are not © The City and Guilds of London Institute. Please check the conditions upon which they may be copied with the relevant Sector Skills Council.

#### **Publications**

City & Guilds publications are available on the City & Guilds website or from our Publications Sales department at the address below or by telephoning +44 (0)20 7294 2850 or faxing +44 (0)20 7294 3387.

Every effort has been made to ensure that the information contained in this publication is true and correct at the time of going to press. However, City & Guilds' products and services are subject to continuous development and improvement and the right is reserved to change products and services from time to time. City & Guilds cannot accept liability for loss or damage arising from the use of information in this publication.

**City & Guilds 1 Giltspur Street London EC1A 9DD** 

**T +44 (0)20 7294 2800 www.cityandguilds.com F +44 (0)20 7294 2400 centresupport@cityandguilds.com**

## **Contents**

## **Unit 005 – Design and imaging software**

Assignment B

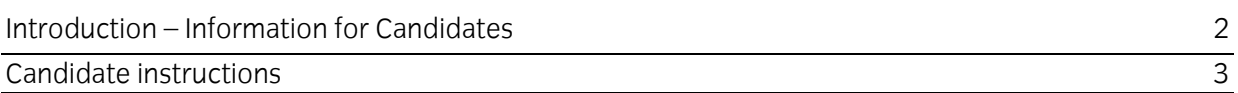

## **Design and imaging software (4249-005) Assignment B**

Introduction – Information for Candidates

## **About this document**

This assignment comprises **all** of the assessment for Design and imaging software (4249-005).

## **Health and safety**

You are responsible for maintaining the safety of others as well as your own. You are asked to work safely at all times.

You will **not** be allowed to continue with an assignment if you compromise any of the Health and Safety requirements.

## **Time allowance**

The recommended time allowance for this assignment is **one hour**.

## Designing and imaging software (4249-005) Candidate instructions

You are advised to read **all instructions** carefully before starting work and to check with your assessor, if necessary, to ensure that you have fully understood what is required and complete the tasks in the order given.

## **Time allowance: one hour**

## **Assignment set up:**

This assignment is made up of **three** tasks

- Task A Manipulate the photograph of a dog
- Task B Insert an image and text on a photograph
- Task C Knowledge and understanding required when using the Internet

## **Scenario**

A friend has asked you help to produce a poster for her missing dog. To do this she has asked you to manipulate a photograph of her dog so she can get rid of some of background in the picture. Another friend has asked you to manipulate an image of a mountain to show that he reached the top.

Read all of the instructions carefully and complete the tasks in the order given.

## **Task A – Manipulate the photograph of a dog**

- 1 Switch your computer and printer on and log into your work area.
- 2 Open a package that will allow you to manipulate the images.
- 3 Open and/or insert the image **Lady.jpeg**
- 4 Crop the image to remove some of the background and save the image as **Ladycropped** to your work area.
- 5 Resize the image to make it larger and save the image as **Ladyresized** to your work area.

## **Task B – Insert an image and text on a photograph**

- 1 Open/Insert the image **Mount Errigal** into a software package which will allow you to manipulate the image, add a drawing and text.
- 2 The image is dull so use the software facilities to brighten the picture and save the file as **MEbright**.
- 3 On the image at the top of the mountain insert a small drawing of a person eg **a stick man.**
- 4 Next to the drawing insert the following text: **I reached the top!**.
- 5 Draw an arrow from the text **pointing towards the person** (stick man).
- 6 Save the file as **MEcompleted**.
- 7 Print the picture.

## **Task C1 – Knowledge and understanding required when using Internet**

Use the **Answer Sheet** on the next page to answer the question.

**Note**: If you would like to answer the question electronically you should ask your assessor to provide you with the file. Save the file with the name **Answers**.

Continued over

## Start IT Design and imaging software (4249-005) Candidate Answer Sheet

## Name: Date:

Answer the following question, you may complete this electronically or by hand. You can choose the correct answer by using a tick, or bold for example.

C1 If either of the images from task A and B contain the copyright symbol ©, this means

- a Everybody can use the image
- b You must get permission to use the image
- c Copyright does not apply to personal use
- d Copyright does not apply to altered images.

#### **Hand this sheet to your Assessor once you have completed it. Don't forget to put your name on it!**

## **Note**

- At the conclusion of this assignment, hand all paperwork, any removable media and mobile devices to the test supervisor.
- Ensure that your name is on any removable media and all documentation.
- If the assignment is taken over more than one period, all removable media and paperwork must be returned to the test supervisor at the end of each sitting.

**Published by City & Guilds 1 Giltspur Street London EC1A 9DD T +44 (0)20 7294 2468 F +44 (0)20 7294 2400 www.cityandguilds.com** 

**City & Guilds is a registered charity established to promote education and training**